## Utiliser iparcours en ligne

Des explications sur le dispositif

<https://www.iparcours.fr/news/utiliser-iparcours-a-distance/>

Allez directement sur le cahier iparcours CM2

<https://www.iparcours.fr/ouvrages/ouvrages.php?ouvrage=CahierCM22017>

## Accès direct au livre de CM2

#### <https://www.iparcours.fr/ouvrages/ouvrages.php?ouvrage=CahierCM22017>

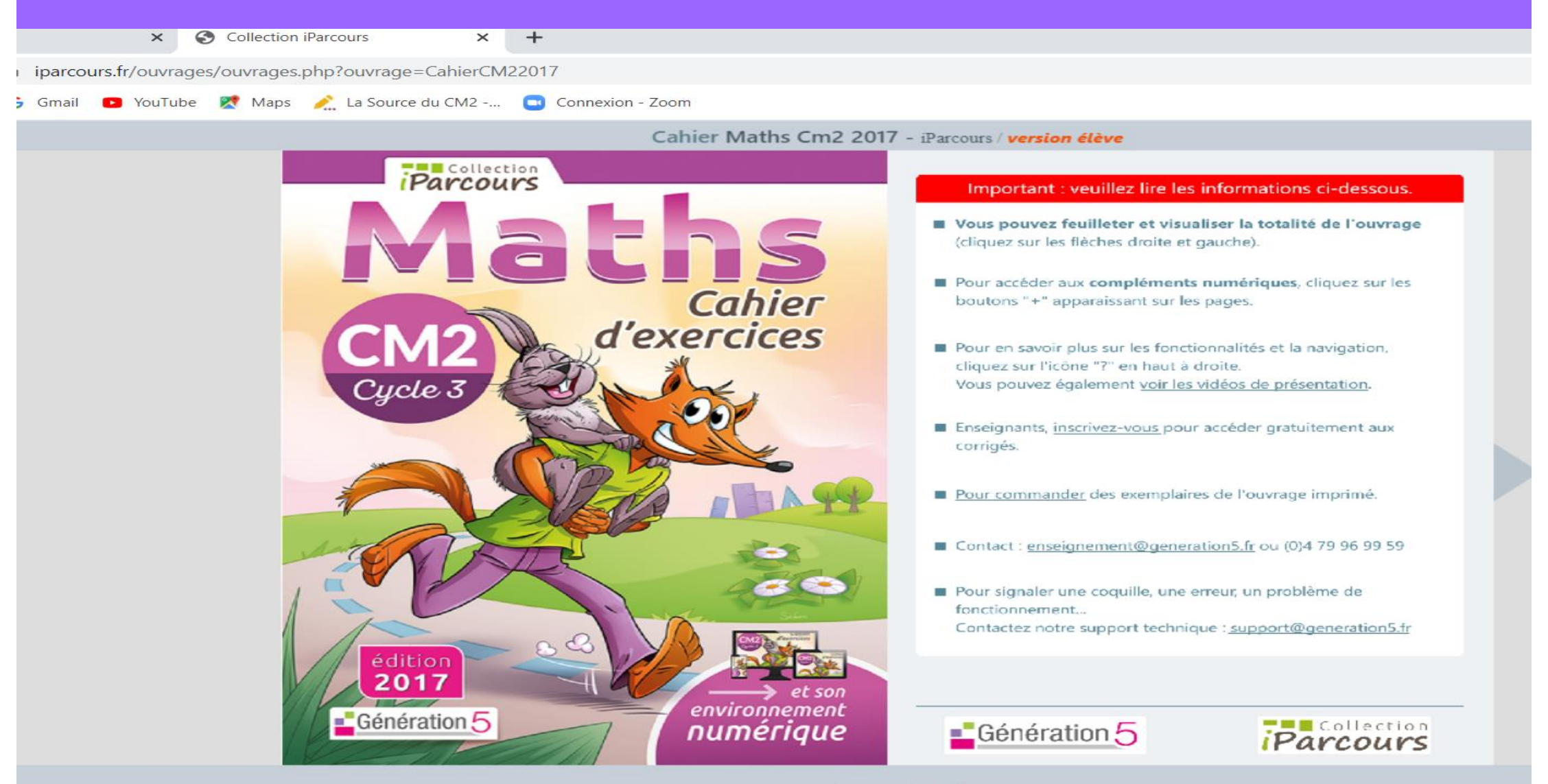

es compléments

## [Entrer le numéro de page à travailler \(exemple page 22\)](https://www.iparcours.fr/ouvrages/ouvrages.php?ouvrage=CahierCM22017) On arrive directement sur la page

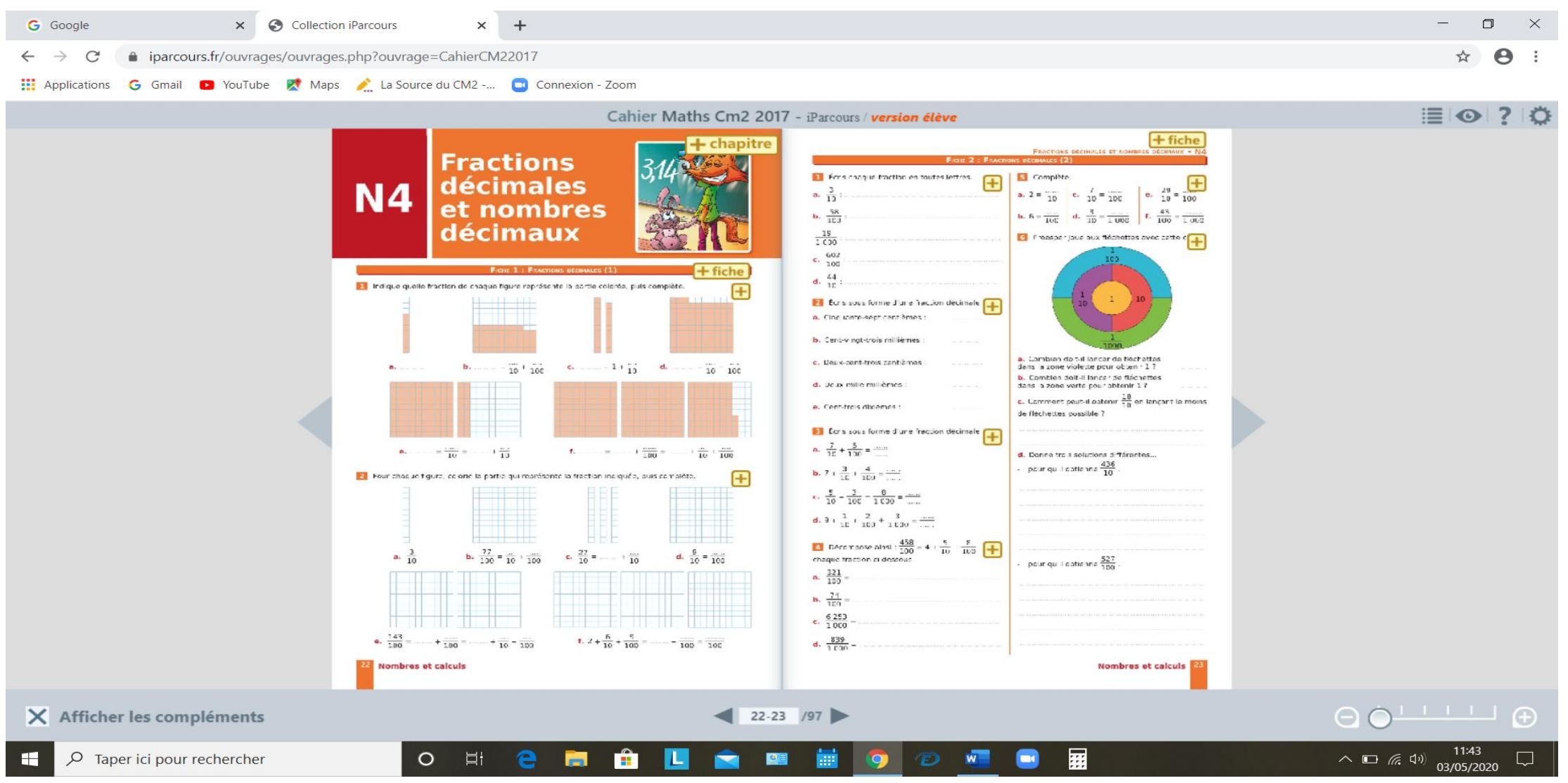

### Sur la page, aller sur l'onglet : + fiche et ouvrir Ecouter « l'aide animée » Si besoin, s'entraîner avec le « QCM d'entraînement »

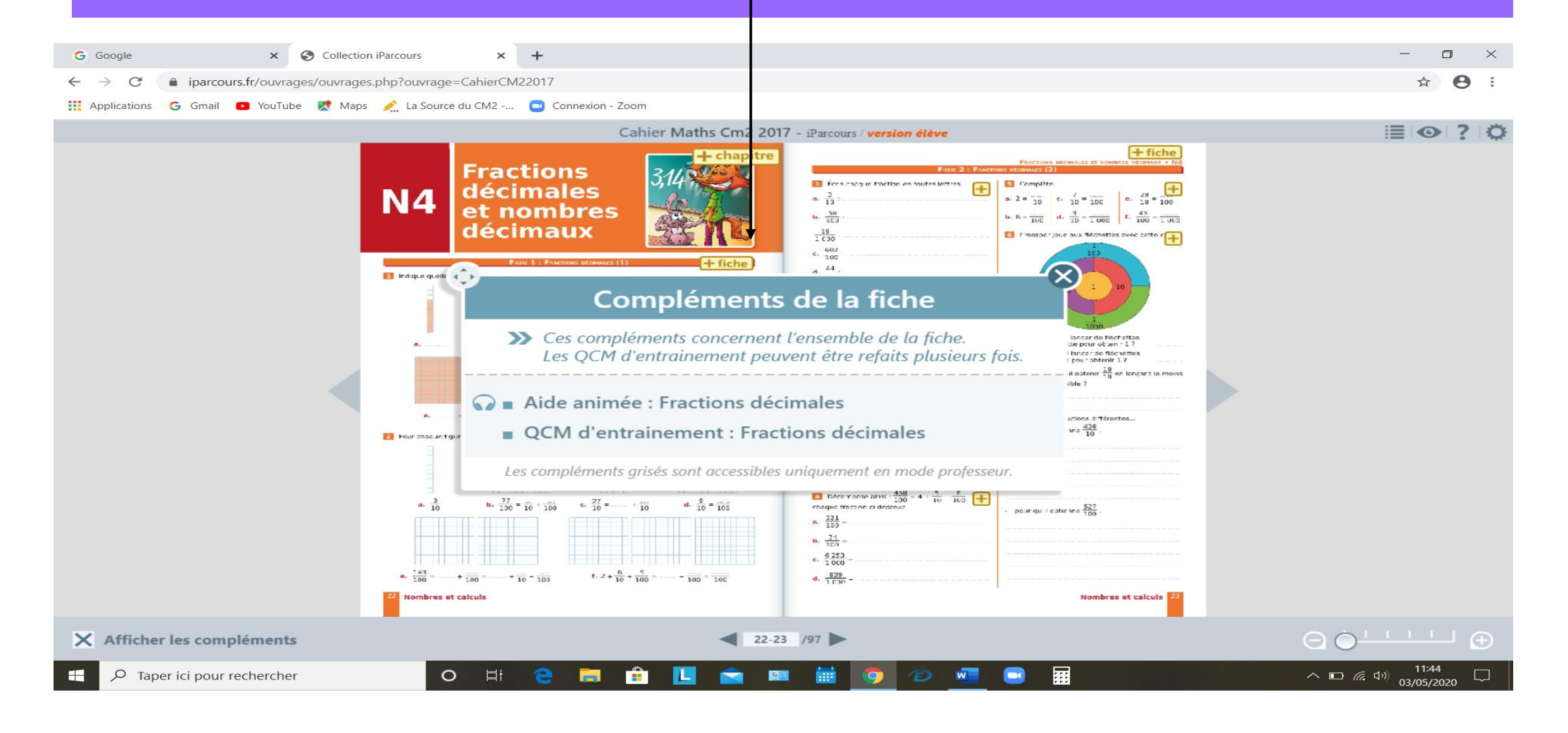

### Pour plus d'entraînements, aller sur l'onglet : + chapitre et faire les différents « QCM d'évaluation »

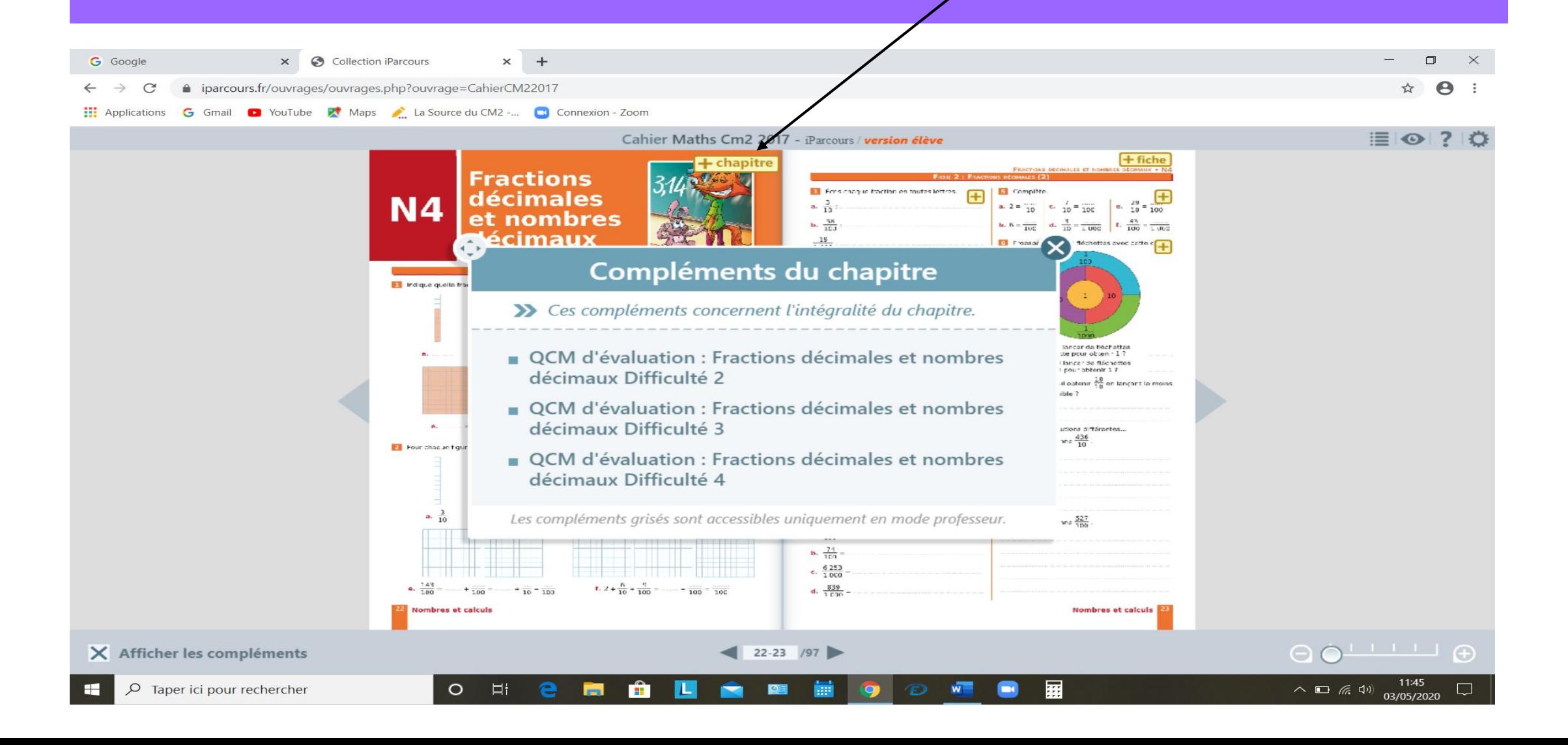

#### Réaliser les exercices.

#### Les compléments vont énoncer la consigne

La correction est accessible uniquement pour les enseignants. Elle sera envoyée en même temps que le travail

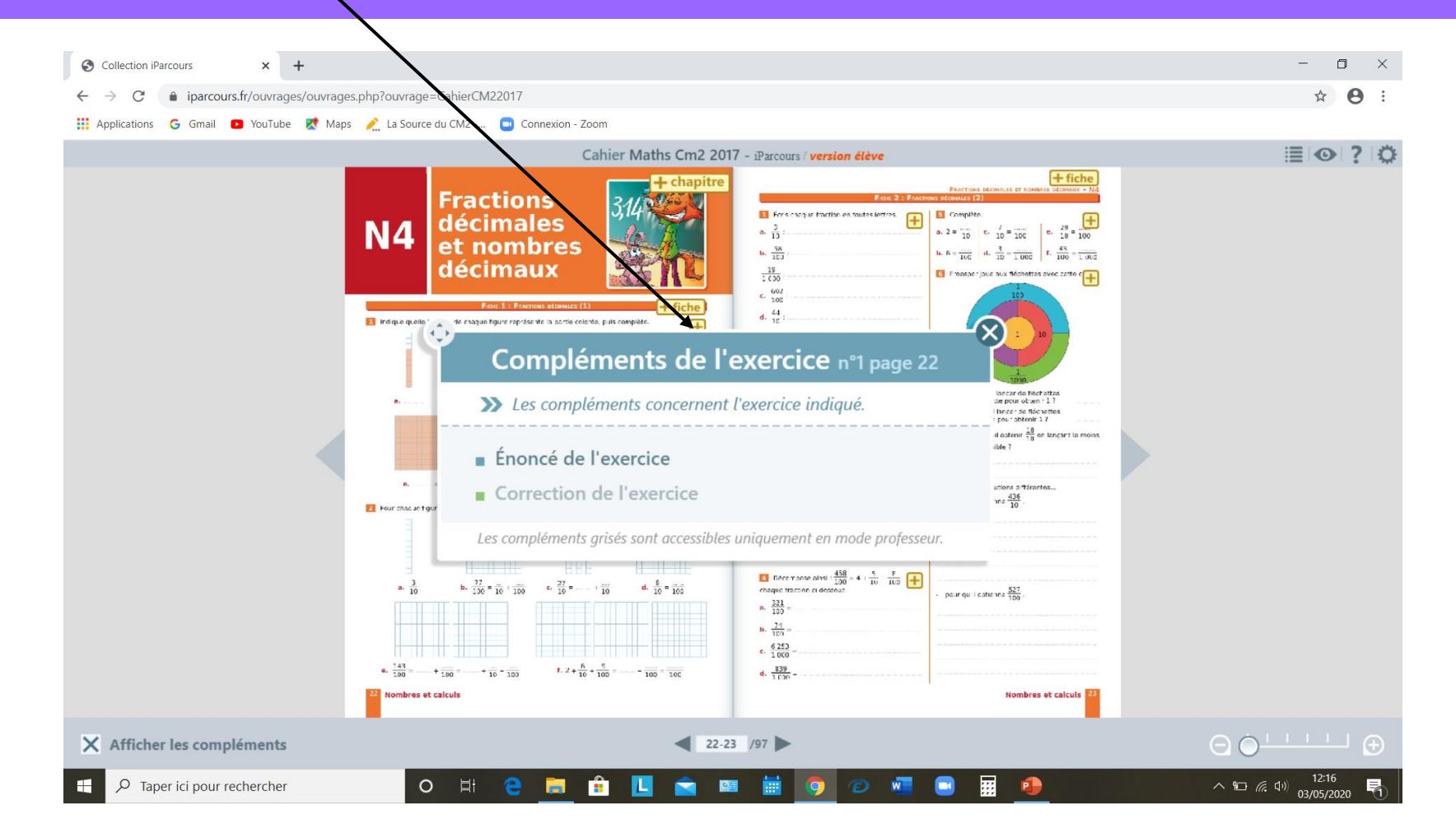

## Problèmes de la page 90 n°1 Autre exemple de présentation Des aides à réalisation sont proposées

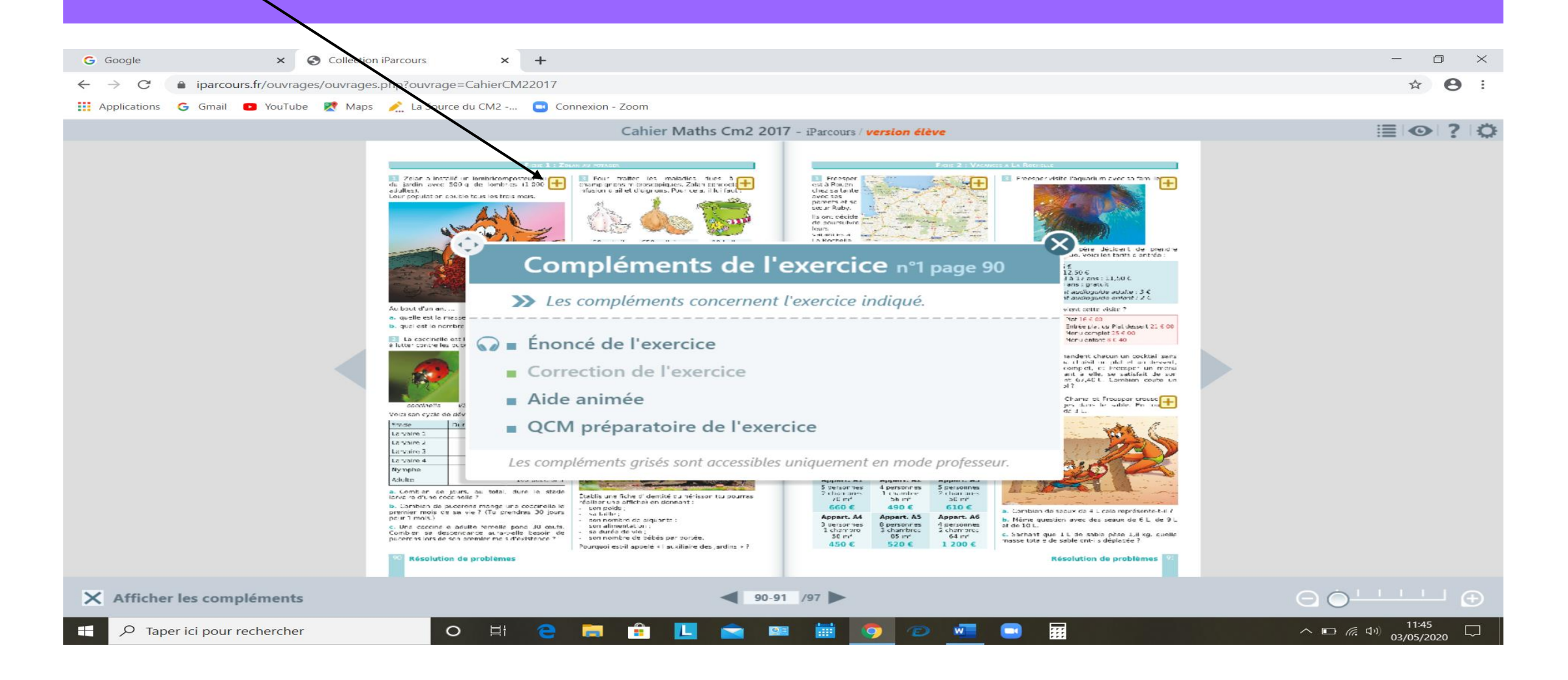

# Bon travail !!!

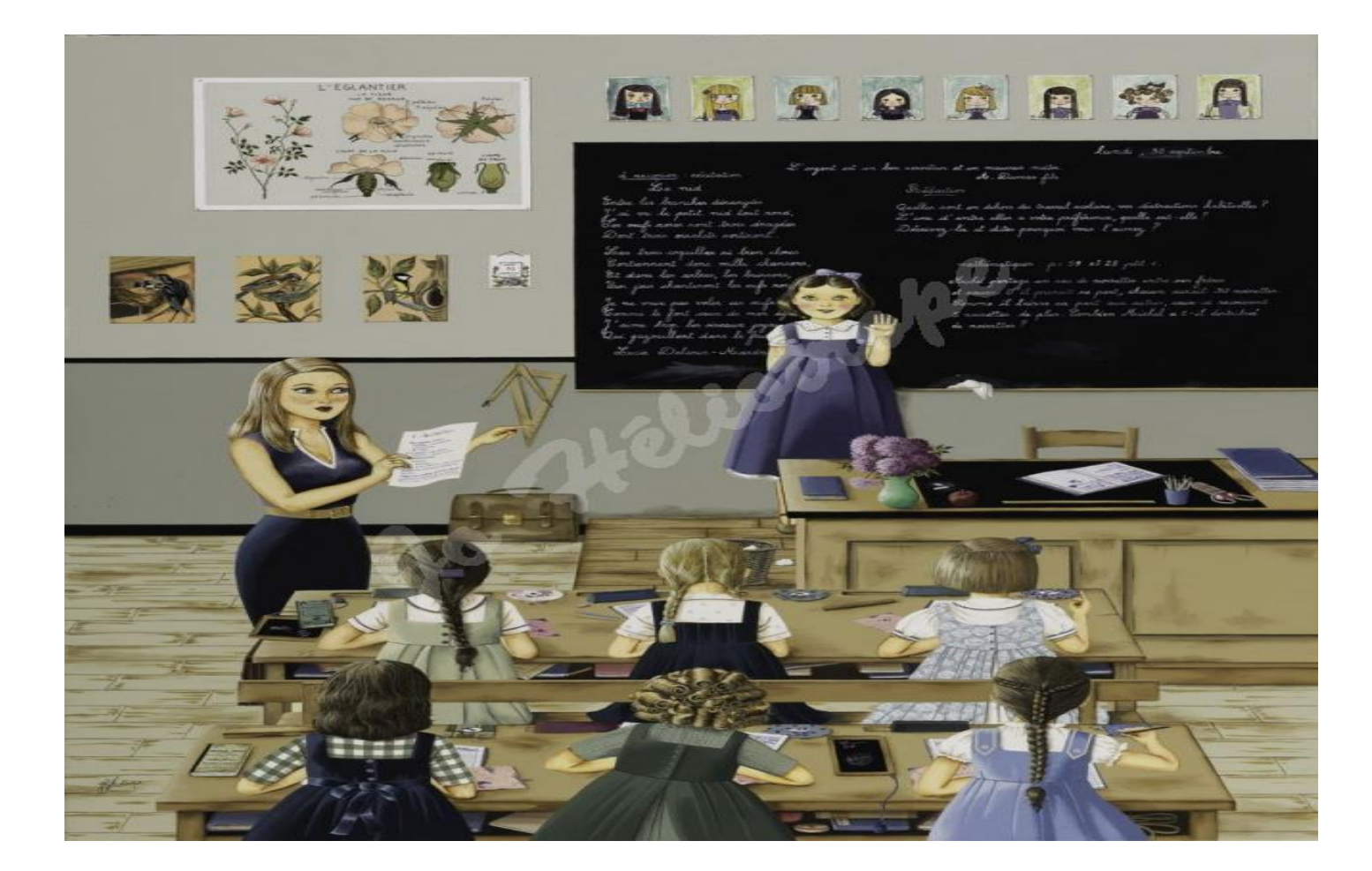